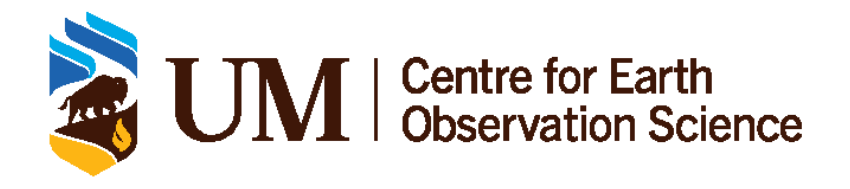

## **CanWIN AVOS Codebook**

CENTRE FOR EARTH OBSERVATION SCIENCE

## <span id="page-1-0"></span>**Document Control**

### <span id="page-1-1"></span>**0.1 Version History**

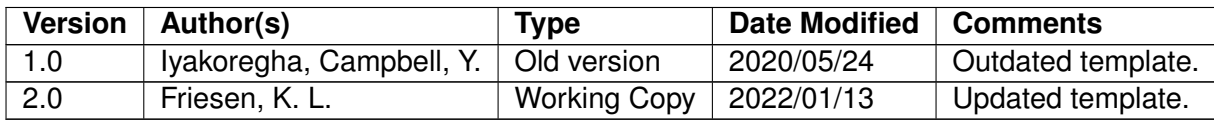

### <span id="page-1-2"></span>**0.2 Document Location**

A digital copy of this document can be found on [GitLab](https://cwincloud.cc.umanitoba.ca/data_mgmt/ceos_codebooks_and_scripts/-/tree/master/CEOS_Codebooks) and in the [CanWIN datahub.](https://canwin-datahub.ad.umanitoba.ca/data/publication/avos-namao-script)

### <span id="page-1-3"></span>**0.3 License**

With the exception of the University of Manitoba brand, logo and any images, this work is licensed under a Creative Commons Attribute (CC BY) 4.0 Licence. To attribute this material, cite as:

Friesen, K. L.(2022). AVOS Codebook, Version 2.0. Centre for Earth Observation Science. University of Manitoba.

## **Contents**

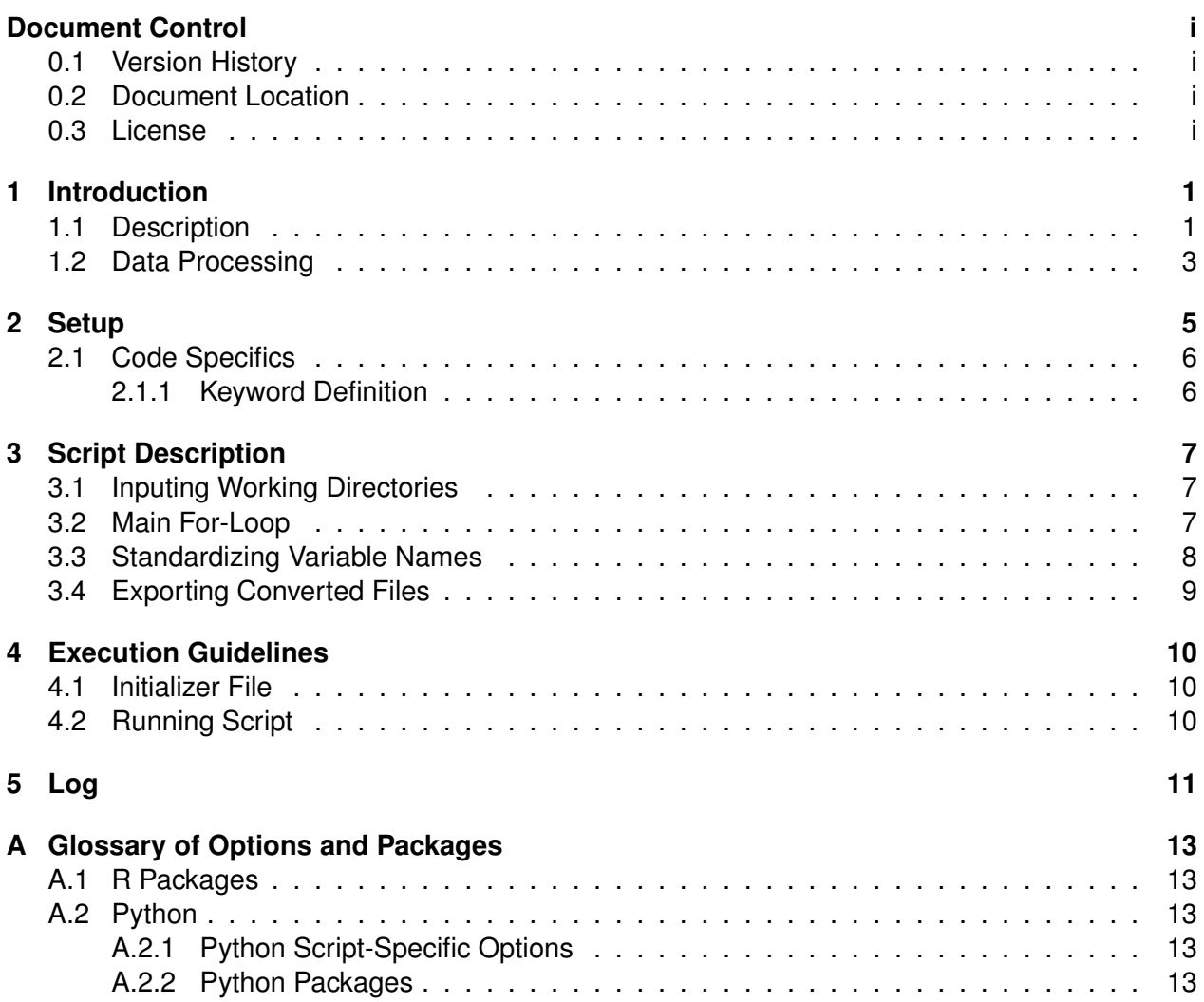

# <span id="page-3-0"></span>**1 Introduction**

## <span id="page-3-1"></span>**1.1 Description**

This codebook describes the **AVOS\_parse\_v1.2.R** and **AVOS\_parse\_v1.3.R** script process which converts GPS data and meteorological data, collected from the Automatic Voluntary Observing Ship (AVOS) system onboard the NAMAO, to a readable file format (.csv). This system collects data continuously at 10 minute intervals, at discrete sample stations, every day throughout the duration of the research cruise. Read the *AVOS\_Cookbook* for additional information on this dataset.

#### **Variables**

The data extracted from the AVOS system on the NAMAO is at Data Level 0, raw data.

| <b>Number</b>   | Variable abbreviation          |
|-----------------|--------------------------------|
| V <sub>1</sub>  | <b>AVMTD</b>                   |
| V <sub>2</sub>  | <b>DATE</b>                    |
| V3              | <b>TIME</b>                    |
| V <sub>5</sub>  | lat                            |
| V <sub>6</sub>  | lon                            |
| V <sub>7</sub>  | <b>WS</b>                      |
| V <sub>8</sub>  | wd rel                         |
| V9              | wd true                        |
| V13             | p_uncor                        |
| V15             | Ta                             |
| V16             | <b>RH</b>                      |
| V19             | Tsrfc                          |
| V <sub>20</sub> | BV                             |
| V <sub>23</sub> | DD                             |
| V <sub>24</sub> | Ship's heading (AVOS magnetic) |
| V25             | sog_kts                        |
| V33             | p_cor                          |
| V39             | Ship's heading (Gyro compass)  |

Table 1.1: Variables in .AVMTD data files

**Note:** Row names V4, V10-12, V14, V17-18, V21-22, V26-32, V34-38, and V40 are unknown variables and are not relevant to this analysis.

### <span id="page-5-0"></span>**1.2 Data Processing**

This script was originally written from IDL program **AVOS\_parse2020.R** by T. Papakyriakou. GPS coordinates are converted to decimal degrees in the IDL program and had problems handling missing data. Thus, these issues were corrected in this **AVOS\_parse\_v1.2** R script, and a third version (1.3) was created to standardize the variable names.

The R script takes the AVOS data in its original format (.AVMTD), converts the GPS coordinates to decimal degrees and saves this, along with the other variables, in a .csv file format.

#### **Variables**

The final conversion output will result in a.csv file at Data Level 1.0, first pass quality control. The variables included in this file are the following.

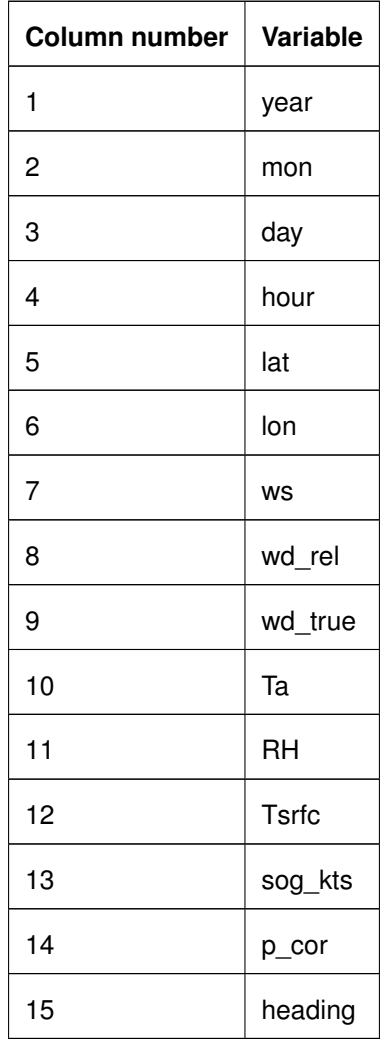

Table 1.2: Variables in converted .csv files

In the third version of the script (v1.3) the variables are standardized and thus become Data Level 1.1.

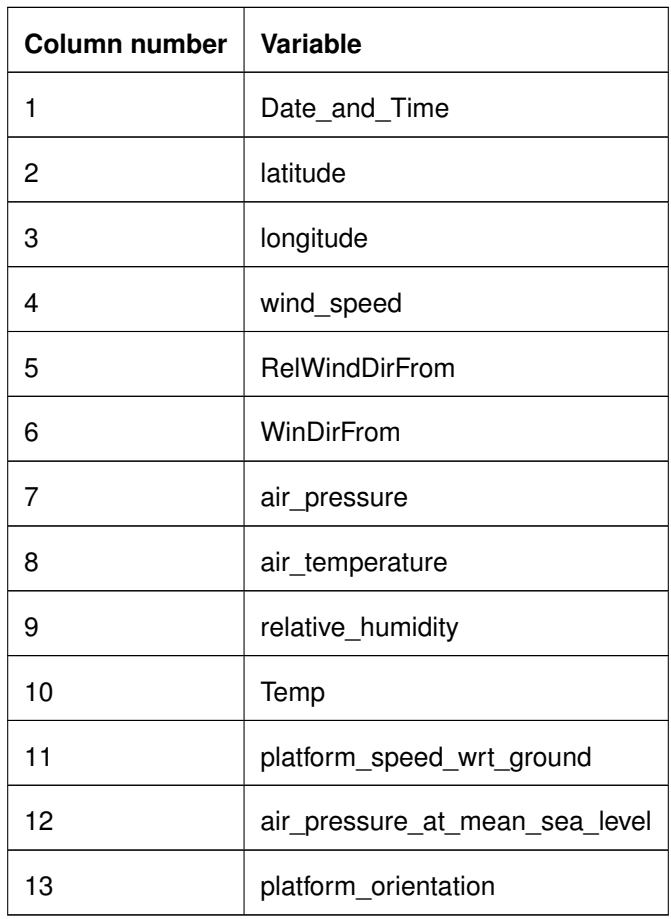

Table 1.4: Standardized variables in converted .csv files

# <span id="page-7-0"></span>**2 Setup**

You will need to install R and RStudio to run the **AVOS\_parse\_v1.2.R** script. If installation instructions are needed, please reference the [CanWIN Orientation Manual](https://cwincloud.cc.umanitoba.ca/data_mgmt/ceos-training-manual) on GitLab for R, RStudio, and other software tools.

You can find these scripts in the [pCO2 AOA data](https://cwincloud.cc.umanitoba.ca/canwin/pco2-aoa-data/-/tree/master/scripts) repository.

Before running this script, you will need to have structured directories for your AVOS data, which produces a folder. Use the structure below as an example:

- 2017
	- **–** 01
		- \* 20170101.csv or 20170101.AVMTD ...
		- \* 20171231.csv or 20171231.AVMTD
	- **–** 02
	- **–** 03
	- **–** 04
	- **–** 05
	- **–** 06
	- **–** 07
	- **–** 08
	- **–** 09
	- **–** 10
	- **–** 11
	- **–** 12

The converted AVOS files (.csv) are then placed in their corresponding month and year, then the file names listing the dates for that given month and year will populate the directory once the script has run succesfully, as shown above. The file structure is then repeated for all the months of that year (you require) as well as repeated for the years (you require). Additionally, you should organize the raw (.AVMTD) file in a similar fashion, as indicated above.

### <span id="page-8-0"></span>**2.1 Code Specifics**

Required packages for this script are coded into the script. Hence, if you do not have them it will install the packages automatically.

The following packages are installed when running the script:

1. **svDialogs** is a package that allows you to create quick standard dialog boxes for Windows, MacOS, and Linux operating systems.

#### <span id="page-8-1"></span>**2.1.1 Keyword Definition**

There are no overarching keywords in this script.

#### **Functions**

This script does not have any main functions. This script is enclosed by curly braces with dialog boxes integrated within the code to help guide the user. The main operator in this script is a for-loop that cycles through the .AVMTD files.

## <span id="page-9-0"></span>**3 Script Description**

**Script name(s):** AVOS\_parse\_v1.2.R and AVOS\_parse\_v1.3.R

These files are located on [Gitlab](https://cwincloud.cc.umanitoba.ca/canwin/pco2-aoa-data/-/tree/master/scripts) and the [CanWIN datahub.](https://canwin-datahub.ad.umanitoba.ca/data/publication/avos-namao-script)

### <span id="page-9-1"></span>**3.1 Inputing Working Directories**

- 1. If you do not have the needed R packages installed, the script will warn you and proceed to install them for you.
- 2. Load svDialogs library.
- 3. Dialog box appears requesting you to select the directory or folder where the raw .AVMTD files are stored.
- 4. Directory pathway is then stored in input\_path.
- 5. If no file names are in the script the script will stop.
- 6. Dialog box appears requesting you to select the directory or folder where to store the processed .csv files.
- 7. Directory pathway is then stored in output\_path.
- 8. If no file names are in the script the script will stop.
- 9. Retrieve list of .AVMTD file names and store them in file.names.
- 10. If no file names are in the script the script will stop.

### <span id="page-9-2"></span>**3.2 Main For-Loop**

The main for-loop standardizes and subsets a portion of the variables in the .AVMTD file and renames column variables so they are readable by humans.

- 1. The main for-loop starts by creating an index i to iterate through the length of the file.names, starting with the first name in the list when  $i = 1$ .
- 2. A message() function is used to print the current file name being processed in the console and assists with tracking issues if an error occurs in the script.
- 3. The first .AVMTD file is read as a dataframe in .csv format and saved as df.
- 4. df is then filtered, keeping only the rows in the first column (V1) of the dataset that are "AVMTD" (AVOS) data.
- 5. The date is saved in separate variables, year (year), mon (month), day (day), which are subsetted using the substr() function and applying this to the second column (V2) of the file.
- 6. The time is saved in separate variables, hour(hour) and minute (minutes), which are subsetted using the substr() function and applying this to the third column  $(V3)$  of the file.
- 7. Convert latitude in the format "DDmm.mmmmn" where "n" = "N" or "S" (north or south).
- 8. Save latitude degree "DD" in variable latdeg
- 9. Save latitude minutes "mm.mmmm" in variable latmin and converted to decimal minutes (dividing by 60).
- 10. Hemisphere letter, "N" or "S", of latitude measurement is saved in the variable NS\_Hemisphere.
- 11. Latitude is then converted into decimal degrees by addition of latdeg and latmin and saved in the new variable lat.
- 12. The index of latitude measurements that had an "S" in NS\_Hemisphere using the which() function and are saved in the new variable posn\_where\_S.
- 13. The positions are then used to add a negative symbol to lat by using square brackets (R index method).
- 14. The same process is repeated for longitude, where it is converted to decimal degrees by adding londeg and longmin (minutes divided by 60 to get decimal mintues) which is saved into the new variable lon.
- 15. Sign of measurement in the Western Hemisphere are then changed to negative, by identifying positions of measurements in column with "W" in EW\_Hemisphere using the which() function and R indexing method.
- 16. Remaining variables of interest (10) from the .AVMTD file are saved in new variables that cover more meaning.

### <span id="page-10-0"></span>**3.3 Standardizing Variable Names**

This portion of the script only applies to version 1.3 of the **AVOS\_parse** script.

- 1. The date (year, mon, and day) and time (hour and minutes) variables are formatted together by ISO standards (YYYY-MM-DD hh:mm) using the psate0() function and saved in a new variable UT\_IS08601.
- 2. The remaining variables listed in Table 1.2 are then saved as the standardized variable names shown in Table 1.3.

## <span id="page-11-0"></span>**3.4 Exporting Converted Files**

- 1. All variables (non-standardized or standardized) are saved into a new dataframe output\_df.
- 2. The output\_filename saves the new dataframe name by using the raw file, removing the original extension (.AVMTD), and replacing it with .csv.
- 3. The write.csv() saves the output\_df using the output\_path and new file name.
- 4. A printed message() appears in the R console window to indicate the end of the file processing script and shows the output directory path where the .csv files have been located.
- 5. The code then exits the final curly brace that ends the script.

# <span id="page-12-0"></span>**4 Execution Guidelines**

### <span id="page-12-1"></span>**4.1 Initializer File**

There is no initialization file for you to input your directory pathways and it does not require you to set your working directory to a specific location. This is taken care of via the svDialogs package, which was used in created dialog boxes to prompt users to input the directory pathway to raw AVOS files, and the directory pathway to where they would like the files to be saved. Please, have the directories structured as indicated in Chapter 2.

## <span id="page-12-2"></span>**4.2 Running Script**

To run the script all you need to do is place the cursor outside below the text description and above the first curly brace in the code. Then you simply press "Run" on the right side of the ribbon on top of the script window.

This script has no descrepancies for any operating system. It should run successfully, under a minute, on all platforms.

# <span id="page-13-0"></span>**5 Log**

Otherwise, you can provide additional information here for running your script. For more information how to run an R script click [here](http://web.pdx.edu/~gerbing/R/IntroRStudio.pdf) for a short resource on execution or visit [Data Carpentry](https://datacarpentry.org/lessons/) to start understanding basic RStudio features.

# <span id="page-15-5"></span><span id="page-15-0"></span>**A Glossary of Options and Packages**

## <span id="page-15-1"></span>**A.1 R Packages**

Visit [https://cran.r-project.org/web/packages/available\\_packages\\_by\\_name.html](https://cran.r-project.org/web/packages/available_packages_by_name.html) to learn more about R packages

- **Package 1** Description
- **Package 2** Description

### <span id="page-15-2"></span>**A.2 Python**

### <span id="page-15-3"></span>**A.2.1 Python Script-Specific Options**

- **Option 1** Description
- **Option 2** Description

### <span id="page-15-4"></span>**A.2.2 Python Packages**

Visit <https://docs.python.org/3/library/> to learn more about python packages

- **Package 1** Description
- **Package 2** Description

**Example:** Section 2.1 from Victory's semi-hemi codebook